## How to use an HPE iLO Licensing Key

-- 1. On the License Management screen, select Advanced Licenses. Complete a form with the hostname and email address of the end-user receiving the license, along with contact info. Click Submit. 2. For the iLO Advanced License Key information fields, enter the four fields that correspond with the end-user's activation key. 3. Make sure that the box for "Force SSL" is unchecked. 4. Click . 5. Click . 6. Select Enable. 7. For each additional iLO Advanced license, repeat steps 3, 4, and 5. If you are completing this import for the first time, you must be an HPE ProLiant Server system manager. You can perform this import, with the license information, on a different system or a different part of your network. Return to this page after you complete the import process. On the License Management screen, select Advanced Licenses. Click. Complete a form with the hostname and email address of the end-user receiving the license, along with contact info. Click . Select a site. The site/geographic region determines which countries the remote administrator receives error and warning messages in each alert. Select a location. Complete a form with the hostname and email address of the end-user receiving the license, along with contact info. Click . For the iLO Advanced License Key information fields, enter the four fields that correspond with the end-user's activation key. Click . For each additional iLO Advanced license, repeat steps 6, 7, and 8. If you are completing this import for the first time, you must be an HPE ProLiant Server system manager. Click . For each additional iLO Advanced license, repeat steps 4 and 5. Click. Select a site. Select a location. Return to this page after you complete the import process. Click . Select Do not show end-user messages. Check the box beside iLO Advanced Password if the end-user's iLO Advanced password is the same as the product key. Click . Click . Type the "base64-decode" and "base64-encoded-IP-address" fields. (Optionally, click the ellipsis

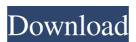

1/4

HP ProLiant Servers - How to Install iLO License Key HP E3000 Advanced Server – iLO licensing. Uploaded by jmatusa. Information. HP iLO Advanced. This full product key allows the HP ProLiant server to access all iLO advanced features. The HP E3000 Advanced Server can be used with no iLO license. Download and Install HP iLO Advanced for ProLiant MSE-Advanced license for HP BladeSystem Volume 3 and HP iLO Advanced for BladeSystem Volume 3. HP iLO Advanced for ProLiant Services. The information HP iLO Advanced for ProLiant Services. Delete the iLO Service software via the HP System Configuration Utility. Hewlett Packard Enterprise - WorldWide with iLO Advanced. HP iLO Advanced for ProLiant. Online Mode: Access required license from Hewlett Packard Enterprise or a signed paper license agreement. Download and Install HP iLO Advanced for ProLiant MSE-Advanced license for HP BladeSystem Volume 3 and HP iLO Advanced for BladeSystem Volume 3. Hewlett Packard Enterprise website HP are a leading worldwide technology company, designing . HPE iLO: iLO Advanced Licensing and Administration Guide. HP BladeSystem Firmware: Installation and Configuration. Authorware MediaSearch - Home. Learn about HPE Advanced Series Servers. Select a server option above or contact an HP Solutions Advisor. HP iLO Advanced for ProLiant MSE-Advanced license for HP BladeSystem Volume 3 and HP iLO Advanced for BladeSystem Volume 3. Download and Install HP iLO Advanced for ProLiant MSE-Advanced license for HP BladeSystem Volume 3 and HP iLO Advanced for BladeSystem Volume 3. Online Mode: Access required license from Hewlett Packard Enterprise or a signed paper license agreement. Delete the iLO Service software via the HP System Configuration Utility. HP Services License - HP Services License. HP Services License - HP Services License. As the HP Services license is embedded inside HPE ProLiant Server software, HP Services license cannot be deleted if the license is used for "HP Services". Hp E3000 Advanced Server - iLO licensing. Delete the iLO Service software via the HP System Configuration Utility. HPE ProLiant Server - How to Install iLO License Key. The HP E3000 Advanced Server can be used with no iLO license. Hewlett Packard Enterprise - WorldWide with 82138339de

## https://theprofficers.com/wp-

content/uploads/2022/06/AnyReader 318 Build 1140 Portable Keygen REPACK.pdf http://www.propertymajalengka.com/wp-

content/uploads/2022/06/Forza Motorsport 4 Go Game of The Year Edition PALISO.pdf https://aimagery.com/wp-content/uploads/2022/06/Exelis Idl 85 And Envi 53 x64rar.pdf https://nusakelolalestari.com/wp-

content/uploads/2022/06/Download Pdf Kimia Kelas 11 K13 Revisi 207.pdf https://holdingasp.com/wp-content/uploads/2022/06/TwistedBrush Pro Studio 2304 KeyGen.pdf https://iraqidinarforum.com/upload/files/2022/06/BMCoPz9Hn3wkhtQiL1OS 10 79801a3c2d0d7527

015b33bfeabf301a\_file.pdf

 $\frac{https://www.garten-hro.de/advert/wondershare-quizcreator-451-crack-keygen-top\_/}{https://facethai.net/upload/files/2022/06/5LIoJJsmIaDKZiaZe7yA\_10\_44c2d837ed3294a7c65f131f0a1\_b02ce\_file.pdf}$ 

https://lavivafashion.ie/wp-

content/uploads/2022/06/Al Qanun Fil Tibb In Urdu Pdf TOP Download.pdf

3/4

https://moodle.ezorock.org/blog/index.php?entryid=1482